Июнь 2020 г.

# Руководство к набору для ПЦР *therascreen*® EGFR Plasma RGQ PCR Kit

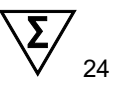

Версия 1

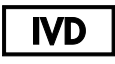

Для диагностики *in vitro*

Для применения с приборами Rotor-Gene® Q MDx 5plex HRM

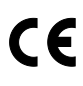

**REF** 

870311

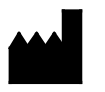

QIAGEN GmbH, QIAGEN Strasse 1, 40724 Hilden, ГЕРМАНИЯ

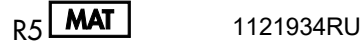

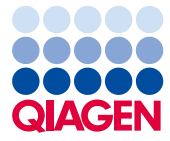

Sample to Insight

## Содержание

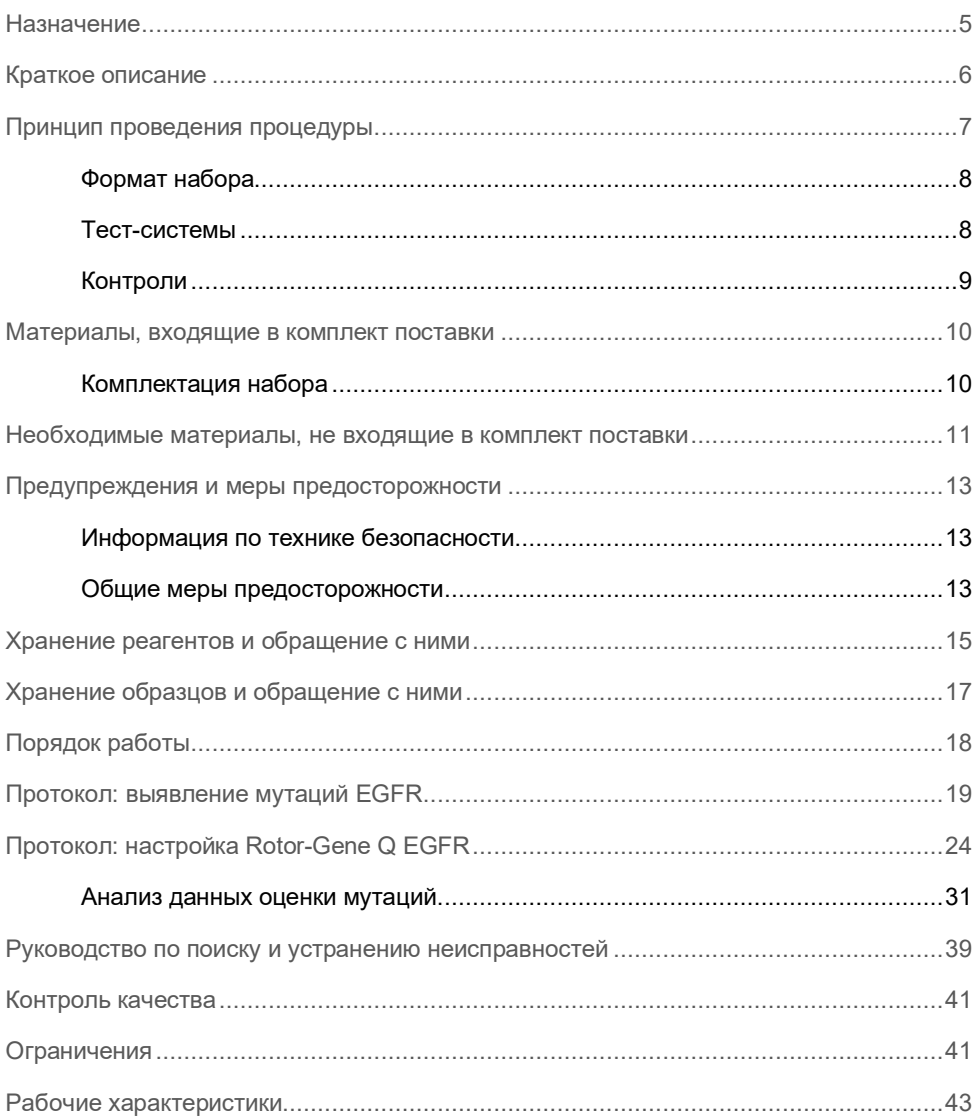

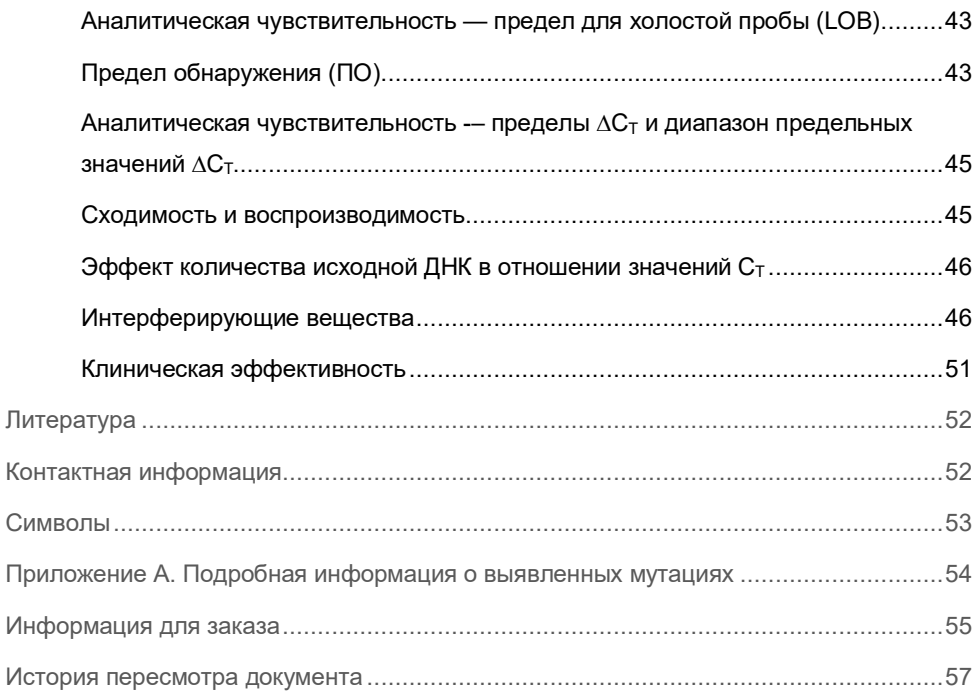

### <span id="page-4-0"></span>Назначение

Набор *therascreen* EGFR Plasma RGQ PCR Kit — это тест-система для диагностики делеций экзона 19, замен в экзонах 20 и 21 (T790M и L858R, соответственно) гена рецептора эпидермального фактора роста (Epidermal Growth Factor Receptor, EGFR) *in vitro*, позволяющая качественно оценить мутационный статус данного гена. Результаты данного исследования предназначены для облегчения отбора врачами больных НМРЛ, которым может быть показано лечение препаратом IRESSA® (гефитиниб) в случаях, когда невозможно исследовать пробу ткани опухоли.

Набор *therascreen* EGFR Plasma RGQ PCR Kit предназначен для использования обученным персоналом в специализированной лаборатории на пробах ДНК, экстрагированных из плазмы крови пациентов с немелкоклеточным раком легких (НМРЛ).

Набор *therascreen* EGFR Plasma RGQ PCR Kit предназначен для диагностики *in vitro*.

### <span id="page-5-0"></span>Краткое описание

Набор *therascreen* EGFR Plasma RGQ PCR Kit — это готовый к использованию комплект для выявления мутаций гена EGFR, связанных с онкологической патологией, с помощью полимеразной цепной реакции (ПЦР) на приборах Rotor-Gene Q MDx 5plex HRM.

Благодаря технологиям Scorpions® и ARMS тест-система *therascreen* EGFR Plasma RGQ PCR Kit позволяет выявить следующие мутации гена EGFR на фоне геномной ДНК дикого типа.

- Делеции в экзоне 19
- T790M
- L858R

В наборе используются высоко селективные методы, которые, в зависимости от общего содержания ДНК, позволяют выявлять низкую частоту мутации на фоне геномной ДНК дикого типа. Чувствительность и пределы обнаружения данного метода превосходят таковые для секвенирования с использованием окрашенных терминаторов.

### <span id="page-6-0"></span>Принцип проведения процедуры

Для выявления мутаций в ходе ПЦР в реальном времени в наборе *therascreen* EGFR Plasma RGQ PCR Kit используются две технологии — ARMS и Scorpions.

### ARMS

Амплификация, специфичная для аллели или мутации, достигается с помощью ARMS (Amplification Refractory Mutation System [Амплификационная система для идентификации мутаций]). Эффективное различение совпадения или несовпадения на 3' конце праймера ПЦР достигается с помощью ДНК-полимеразы *Taq* (*Taq*). Конкретные мутантные последовательности избирательно амплифицируются даже в пробах, где большинство последовательностей не имеют мутации. В случае полного совпадения праймера амплификация проходит с наибольшей эффективностью. Если совпадение с основанием 3' отсутствует, наблюдается только низкая фоновая амплификация.

### **Scorpions**

Детекция амплификации проводится с помощью праймеров Scorpions. Scorpions — это молекулы, несущие две функции. Они представляют собой ПЦР-праймер, ковалентно сшитый с зондом. Изначально в этом зонде флуорохром взаимодействует с гасителем, содержащимся здесь же, и флуоресценция не наблюдается. В ходе ПЦР, если зонд соединяется с ампликоном, флуорохром и гаситель разъединяются. В результате этого флуоресценция в реакционной пробирке усиливается и может быть выявлена.

### <span id="page-7-0"></span>Формат набора

Набор *therascreen* EGFR Plasma RGQ PCR Kit включает четыре тест-системы:

- одна контрольная тест-система (Ctrl);
- три тест-системы для выявления мутаций.

Все реакционные смеси содержат реагенты для выявления целевых соединений, меченые FAM™. Тест-система внутреннего контроля помечена HEX™. Тест-система внутреннего контроля предназначена для выявления ингибиторов, которые могут вызывать появление ложно негативных результатов. FAM-амплификация, при ее наличии, обгоняет амплификацию внутреннего контроля, и цель постановки реакции внутреннего контроля — показать, что там, где FAM-амплификация отсутствует, результат действительно отрицательный, а не произошел сбой ПЦР.

### <span id="page-7-1"></span>Тест-системы

#### Контрольная тест-система

Контрольная тест-система, меченая FAM, используется для оценки общего содержания ДНК в пробе. В этой тест-системе амплифицируется регион экзона 2 гена EGFR. Праймер и зонд разработаны таким образом, чтобы избежать любых известных полиморфизмов EGFR.

#### Тест-система для выявления мутаций

Каждая тест-система для выявления мутаций содержит FAM-меченый зонд Scorpion и праймер ARMS для различения ДНК дикого типа и ДНК с конкретной мутацией.

### <span id="page-8-0"></span>Контроли

Каждый цикл должен включать следующие контроли.

#### Положительный контроль

Каждый цикл должен включать положительный контроль в пробирках 1–4. Набор *therascreen* EGFR Plasma RGQ PCR Kit включает положительный контроль (ПК) EGFR, который используется как матрица в реакции положительного контроля. Результаты положительного контроля позволяют подтвердить, что набор удовлетворяет критериям приемлемости.

#### Отрицательный контроль

Каждый цикл должен включать отрицательный контроль (контроль без матрицы; NTC) в пробирках 9–12. NTC состоит из воды (H2O) без нуклеазной активности, которая используется в качестве «матрицы» для контроля без матрицы. Контроль без матрицы предназначен для оценки возможного загрязнения во время подготовки к выполнению цикла, а также для оценки качества реакции внутреннего контроля.

#### Оценка качества реакции внутреннего контроля

Каждая реакционная смесь, кроме собственно целевых реагентов, содержит внутренний контроль. Недействительность реакции указывает либо на присутствие ингибиторов, вызвавшее ложно отрицательный результат, либо на ошибку лаборанта в работе с данной пробиркой.

Если недействительность внутреннего контроля связана с ингибированием ПЦР, разведение пробы может снизить эффект ингибиторов, однако необходимо отметить, что при этом целевая ДНК также разбавляется. FAM-амплификация обгоняет амплификацию внутреннего контроля, так что значение ВК  $C_T$  (HEX) может выйти далеко за пределы предписанного диапазона. В подобных пробах результаты FAM остаются действительными.

## <span id="page-9-0"></span>Материалы, входящие в комплект поставки

### <span id="page-9-1"></span>Комплектация набора

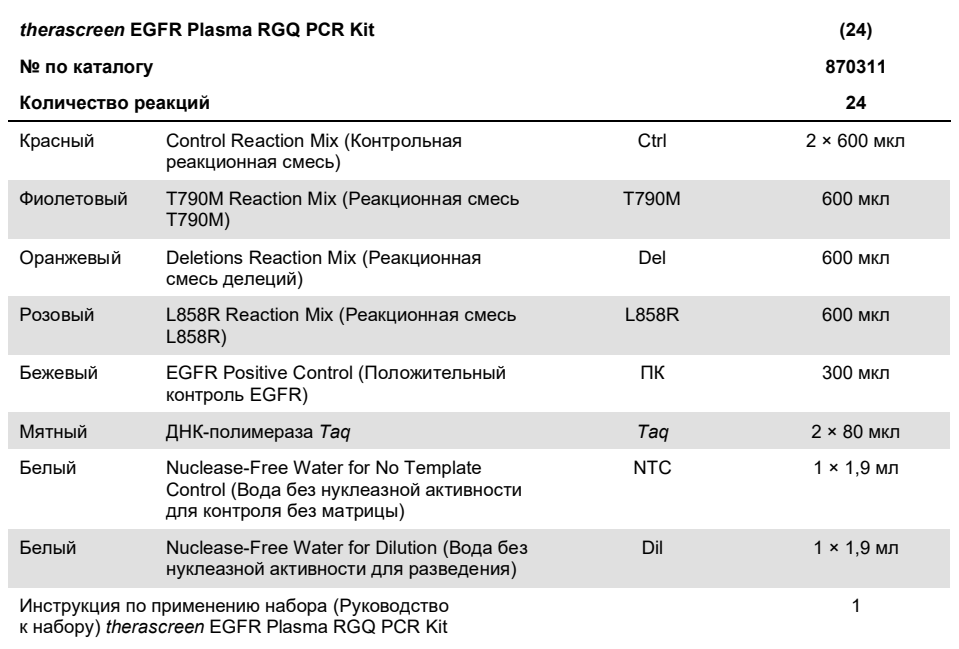

## <span id="page-10-0"></span>Необходимые материалы, не входящие в комплект поставки

При работе с химическими веществами обязательно надевайте соответствующие халат, одноразовые перчатки и защитные очки. Подробнее см. в соответствующих паспортах безопасности (ПБ), предоставляемых поставщиком продукции.

- Набор для экстракции ДНК (см. [«Порядок работы»](#page-17-0), стр. [18\)](#page-17-0)
- Специально выделенные пипетки\* (переменной емкости) для подготовки проб
- Специально выделенные пипетки\* (переменной емкости) для приготовления мастер-смеси ПЦР
- Специально выделенные пипетки\* (переменной емкости) для разбавления матриксной ДНК
- Наконечники пипеток, без ДНКазной и РНКазной активности и без ДНК, с фильтрами (для предотвращения перекрестного загрязнения рекомендуется пользоваться наконечниками с аэрозольным барьером)
- Водяная баня или аналогичное устройство, пригодное для инкубации центрифужных пробирок объемом 50 мл при температуре 60 °C.
- Термостат или аналогичное устройство, пригодное для инкубации при температуре 56 °C†
- Дробленый лед
- Настольная центрифуга\* с ротором для реакционных пробирок 2 мл
- Вихревая мешалка
- Прибор Rotor-Gene Q MDx 5plex HRM\*† с каналами флуоресценции Cycling Green и Cycling Yellow (детекция FAM и HEX, соответственно)

<sup>\*</sup> Убедитесь, что приборы проверены и откалиброваны в соответствии с рекомендациями производителя.

<sup>†</sup> В некоторых странах, если применимо, можно использовать прибор Rotor-Gene Q 5plex HRM с датой производства май 2011 г. или более поздней. Дату производства можно определить по серийному номеру на задней стороне прибора. Серийный номер имеет формат «ммгг№№№», где «мм» — цифровое обозначение месяца производства, «гг» — последние две цифры года производства, а «№№№» уникальный идентификатор прибора.

- Программное обеспечение Rotor-Gene Q версии 2.3.5 или выше
- $\bullet$  Пробирки Strip Tubes and Caps, 0.1 ml для использования с 72-луночным ротором (№ по каталогу 981103 или 981106)
- Микроцентрифужные пробирки без ДНКазной и РНКазной активности и без ДНК, для приготовления мастер-смесей
- $\bullet$  Loading Block 72 x 0.1 ml Tubes, алюминиевый блок для ручной постановки реакции с одноканальной пипеткой (QIAGEN, № по кат. 9018901)

### <span id="page-12-0"></span>Предупреждения и меры предосторожности

Для диагностики *in vitro*

Только для профессионального применения

<span id="page-12-1"></span>Информация по технике безопасности

При работе с химическими веществами обязательно надевайте соответствующие халат, одноразовые перчатки и защитные очки. Дополнительную информацию см. в соответствующих паспортах безопасности (ПБ). Для каждого набора QIAGEN и каждого компонента набора их можно найти, просмотреть и распечатать в интернете по адресу **[www.qiagen.com/safety](https://www.qiagen.com/ph/support/qa-qc-safety-data/safety-data-sheets/?akamai-feo=off)**, где они размещены в удобном и компактном формате PDF.

### <span id="page-12-2"></span>Общие меры предосторожности

Пользователь должен всегда уделять должное внимание следующему:

- Использовать наконечники для пипеток без ДНКазной и РНКазной активности и без ДНК, с фильтрами. Обеспечить калибровку пипеток в соответствии с инструкциями производителей.
- Хранить и экстрагировать положительные материалы (образцы и положительные контроли) отдельно от всех других реагентов и вносить их в реакционную смесь в изолированном помещении.
- До начала использования тест-системы дожидаться полного оттаивания всех компонентов при комнатной температуре (15–25 °C).
- После оттаивания смешивать компоненты **путем 10-кратного переворачивания каждой пробирки** и кратковременного центрифугирования.

**Примечание**. Соблюдайте крайнюю осторожность во избежание загрязнения ПЦР синтетическими контрольными материалами. Для приготовления реакционных смесей и внесения ДНК-матриц используйте отдельные специально выделенные пипетки. Приготовление и распределение реакционных смесей проводите только в зоне, изолированной от зоны для добавления матрицы. Запрещается открывать пробирки Rotor-Gene Q после завершения цикла ПЦР. Это необходимо для предотвращения загрязнения лаборатории конечными продуктами ПЦР.

**Примечание**. Данные реагенты валидированы для ручной постановки опыта. При использовании автоматической постановки количество возможных реакций может быть снижено из-за повышенного расхода реагентов для заполнения «мертвого объема» приборов.

**Примечание**. Все реагенты набора *therascreen* EGFR Plasma RGQ PCR Kit специально подобраны для указанных исследований. Все реагенты в составе набора *therascreen* EGFR Plasma RGQ PCR Kit предназначены исключительно для использования с реагентами того же набора *therascreen* EGFR Plasma RGQ PCR Kit.

Замена реагентов набора не допускается, чтобы не снизить показатели качества исследования.

**Примечание**. Используйте только ДНК-полимеразу *Taq* (*Taq*), входящую в состав набора. Не заменяйте ее ДНК-полимеразой *Taq* из других наборов того же или любых других типов, или ДНК-полимеразой *Taq* сторонних поставщиков.

**Примечание**. Реагенты в наборе *therascreen* EGFR Plasma RGQ PCR Kit уже разведены оптимальным образом. Не рекомендуется разводить реагенты дополнительно: это может привести к ухудшению качества работы системы. Не рекомендуется использовать объемы реакции менее 25 мкл, так как это может повысить риск ложно отрицательных результатов.

### <span id="page-14-0"></span>Хранение реагентов и обращение с ними

Набор *therascreen* EGFR Plasma RGQ PCR Kit поставляется на сухом льду. Если при получении *therascreen* EGFR Plasma RGQ PCR Kit какой-либо компонент не находится в замороженном состоянии, внешняя упаковка вскрывалась во время перевозки или к грузу не приложен упаковочный лист, инструкция по эксплуатации либо реагенты, обратитесь в подразделение технической службы QIAGEN или к региональному дистрибьютору (см. веб-сайт **[www.qiagen.com](https://www.qiagen.com/)**).

Сразу после получения набор *therascreen* EGFR Plasma RGQ PCR Kit следует поместить на хранение в морозильную камеру с функцией поддержания постоянной температуры от –30 до –15 °C в защищенном от света месте. При соблюдении предписанных условий хранения набор *therascreen* EGFR Plasma RGQ PCR Kit сохраняет стабильность до истечения срока годности.

После вскрытия реагенты можно хранить в оригинальной упаковке при температуре от –30 до –15 °C в течение 12 месяцев или до истечения срока годности, в зависимости от того, что наступит раньше. Необходимо избегать многократного оттаивания и замораживания. Количество циклов заморозки и оттаивания не должно превышать восьми.

Реагенты следует оттаивать при комнатной температуре в течение не менее 1 часа и не более 4,5 часа. Когда реагенты будут готовы к использованию, можно поставить ПЦР и немедленно загрузить пробирки Rotor-Gene Q, содержащие мастер-смеси и пробу ДНК в прибор Rotor-Gene Q MDx 5plex HRM. Общее время с начала цикла ПЦР до начала запуска не должно превышать:

- 6 часов при комнатной температуре **Примечание**. Это время включает как постановку ПЦР, так и хранение.
- 18 часов при хранении в холодильнике (2–8 °C) **Примечание**. Это время включает как постановку ПЦР, так и хранение.

**Примечание**. Scorpions (как и любые флуоресцентно меченые молекулы), входящие в реагенты реакционной смеси, чувствительны к свету. Необходимо защищать контрольные материалы и реагенты реакционной смеси от света, чтобы избежать обесцвечивания.

Реагенты, входящие в набор *therascreen* EGFR Plasma RGQ PCR Kit, уже разведены оптимальным образом и не требуют дополнительной очистки или обработки перед использованием в соответствии с Инструкцией по эксплуатации набора (Руководством к набору) therascreen *EGFR Plasma RGQ PCR Kit*.

Следует соблюдать сроки годности и условия хранения, указанные на коробке и на этикетках всех компонентов. Не используйте компоненты с истекшим сроком годности, а также неправильно хранившиеся компоненты.

## <span id="page-16-0"></span>Хранение образцов и обращение с ними

**Примечание**. Со всеми пробами необходимо обращаться как с потенциально инфицированным материалом.

Материалом пробы должна быть ДНК генома человека, экстрагированная из плазмы крови. Для сохранения качества образцы следует транспортировать в соответствии со стандартной лабораторной практикой.

## <span id="page-17-0"></span>Порядок работы

### Выделение ДНК

Рабочие характеристики данного набора получены при экстракции ДНК с помощью набора QIAamp® Circulating Nucleic Acid Kit (кат. № 55114). Выполните экстракцию ДНК с помощью набора QIAamp Circulating Nucleic Acid Kit, следуя инструкциям руководства и принимая во внимание следующее:

- Начальный объем плазмы крови равен 2 мл.
- Перед экстракцией ДНК 2 мл плазмы крови необходимо центрифугировать на 3000 об./мин в течение 2 минут, а супернатант перенести в чистую пробирку.
- Объем протеиназы К должен составлять 250 мкл.
- Расщепление с помощью протеиназы К должно проводиться в течение 1 часа при  $60 °C$ .
- Очищенная геномная ДНК извлекается в 55 мкл Buffer AVE (входит в набор QIAamp Circulating Nucleic Acid Kit).
- Хранить очищенную геномную ДНК следует при температуре от –30 до –15 °C.

**Примечание**. Во всех тест-системах набора *therascreen* EGFR Plasma RGQ PCR Kit генерируются короткие конечные продукты ПЦР. Однако набор *therascreen* EGFR Plasma RGQ PCR Kit не предназначен для работы с сильно фрагментированной ДНК.

### <span id="page-18-0"></span>Протокол: выявление мутаций EGFR

#### Важные замечания перед началом работы

- Для получения достоверных результатов следует обеспечить выполнение описанной процедуры перемешивания на каждом этапе использования тестсистемы, на котором требуется перемешивание.
- За один цикл можно исследовать до 16 проб.
- Перед началом работы прочитайте [«Общие меры предосторожности»](#page-12-2), стр. [13.](#page-12-2)
- Внимательно ознакомьтесь с прибором Rotor-Gene Q MDx 5plex HRM, прежде чем начать выполнение протокола. См. руководство пользователя, прилагаемое к прибору.
- Не обрабатывайте ДНК-полимеразу *Taq* (*Taq*) или любую смесь, содержащую ДНК-полимеразу *Taq* на вортексе, так как это приведет к инактивированию фермента.
- Набирайте *Taq* в пипетку, поместив кончик наконечника непосредственно под поверхность жидкости, чтобы избежать захвата наконечником избыточного количества фермента.
- Для каждой пробы ДНК контрольные тест-системы и тест-системы для выявления мутаций необходимо использовать в одном цикле ПЦР, чтобы избежать межаналитической вариации.
- Для более эффективного использования реагентов набора *therascreen* EGFR RGQ PCR Kit, пробы ДНК следует объединять в серии, чтобы проводить полный цикл. Исследование отдельных проб или серий меньшего размера увеличивает расход реагентов и, соответственно, уменьшает количество проб, которые можно проанализировать с одним набором *therascreen* EGFR RGQ PCR Kit.

#### Необходимые действия перед началом процедуры

- Перед каждым использованием все реагенты необходимо оттаять полностью не менее 1 часа и не более 4,5 часа при комнатной температуре (15–25 °C), **перемешать переворачиванием 10 раз**, и центрифугировать короткое время, чтобы собрать содержимое на дне пробирки.
- Перед каждым использованием убедитесь, что *Taq* имеет комнатную температуру (15–25 °C). Центрифугируйте короткое время, чтобы собрать фермент на дне пробирки.
- **Перемешайте все пробы, перевернув пробирки 10 раз**, а затем кратковременно центрифугируйте их, чтобы собрать содержимое на дне пробирки.

### Порядок работы

1. Полностью оттайте все реакционные смеси, воду без активности нуклеаз для контроля без матрицы (NTC) и положительный контроль (ПК) EGFR при комнатной температуре (15–25 °C) в течение не менее 1 часа [\(таблица](#page-19-0) 1). После оттаивания реагентов **перемешайте их, перевернув каждую пробирку 10 раз** для предотвращения неоднородности концентрации солей, а затем центрифугируйте их кратковременно, чтобы собрать содержимое на дне пробирки.

<span id="page-19-0"></span>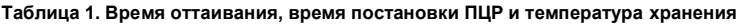

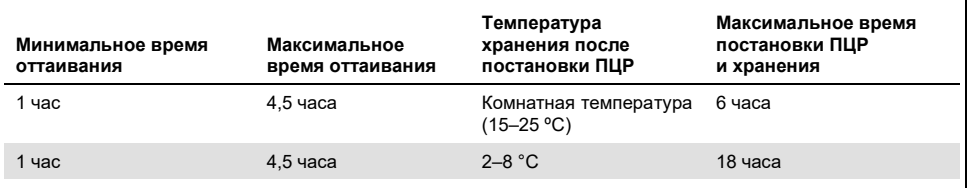

**Примечание**. Постановку ПЦР следует проводить при комнатной температуре. Под хранением подразумевается время между завершением постановки ПЦР и началом цикла ПЦР на приборе Rotor-Gene Q MDx 5plex HRM.

**Примечание**. Доведите ДНК-полимеразу *Taq* (пробирка *Taq*) до комнатной температуры (15–25 °C) одновременно с другими реагентами (см. [«Хранение](#page-14-0)  [реагентов и обращение с ними»](#page-14-0), стр[. 15\)](#page-14-0). Центрифугируйте короткое время, чтобы собрать фермент на дне пробирки.

- 2. Выполните следующие действия:
	- 2a. Пометьте четыре микроцентрифужные пробирки (не входят в набор) в соответствии с соответствующей реакционной смесью, указанной [в таблице](#page-20-0) 2.
	- 2b. Приготовьте достаточное количество мастер-смесей (контрольных или для выявления мутаций [пробирки CTRL, T790M, Deletions, L858R] и ДНКполимеразу *Taq* [*Taq*]) для проб ДНК, один положительный контроль EGFR (пробирка ПК), и одну воду, свободную от нуклеазной активности для контроля без матрицы (пробирка NTC) для реакций по объемам в [таблице](#page-20-0) 2. **Примечание**. Используйте количество реагентов, достаточное для исследования на

одну пробу больше, чтобы обеспечить необходимый избыток для постановки ПЦР. Мастер-смесь содержит все компоненты, необходимые для ПЦР, кроме пробы.

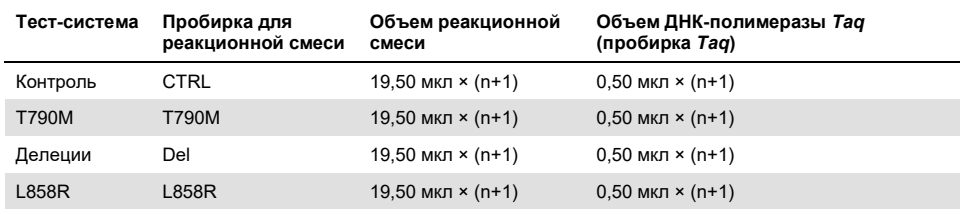

<span id="page-20-0"></span>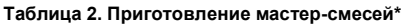

Приготавливая мастер-смесь, изготовьте количество, достаточное для одной дополнительной пробы чтобы обеспечить достаточный избыток для постановки ПЦР.

**Примечание**. При подготовке мастер-смеси вначале в соответствующую пробирку добавляется необходимое количество контрольной реакционной смеси или смеси для выявления мутаций, а ДНК-полимераза *Taq* добавляется последней.

3. Поместите соответствующее количество 4-пробирочных ПЦР-полосок (каждая полоска имеет 4 пробирки) в загрузочный блок в соответствии с порядком, указанным [в таблице](#page-21-0) 3. Не накрывайте пробирки.

**Примечание**. Крышки оставьте в пластиковом контейнере, пока не потребуются.

- 4. Закройте крышкой пробирку мастер-смеси и **переверните ее 10 раз для перемешивания** с последующим кратким центрифугированием для сбора смеси на дне пробирки. Немедленно добавьте по 20 мкл мастер-смеси в каждую соответствующую пробирку ПЦР полоски
- 5. Немедленно добавьте 5 мкл воды (H<sub>2</sub>O), свободной от нуклеазной активности, в пробирки ПЦР полоски контроля без матрицы (ПЦР пробирки 9–12) и накройте их крышками.
- 6. Добавьте по 5 мкл каждой пробы в пробирки для проб (ПЦР пробирки 5–8, 13–16 и 17–72) и накройте их крышками.
- 7. Добавьте по 5 мкл положительного контроля EGFR (ПК) в пробирки положительного контроля (ПЦР пробирки 1–4). Каждая проба ДНК должна быть исследована с применением контрольной тест-системы и всех тест-системы для выявления мутаций. Порядок исследования указан в [таблице](#page-21-0) 3.

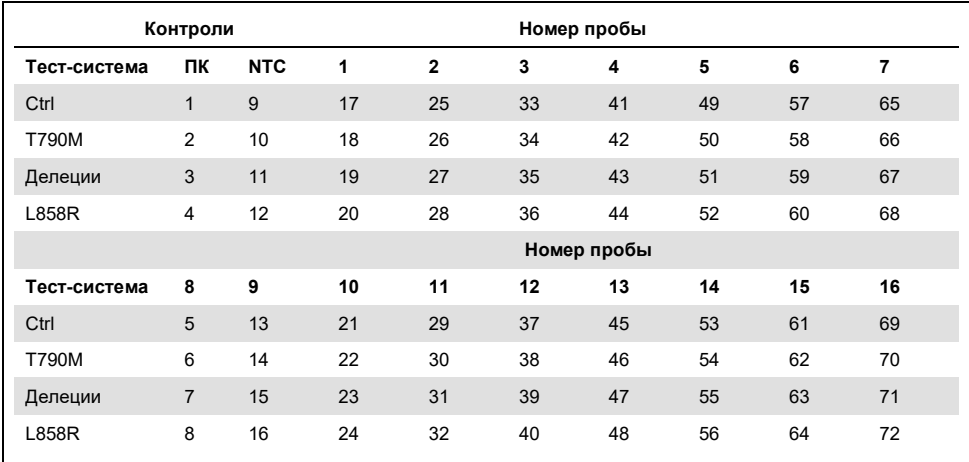

<span id="page-21-0"></span>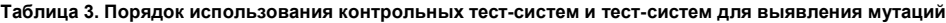

- 8. Пометьте перманентным маркером крышки первых пробирок с наименьшими номерами в каждой 4-полосной ПЦР пробирке (т. е. номера 1, 5, 9 и т. д.), чтобы указать ориентацию загрузки пробирок в 72-луночный ротор прибора Rotor-Gene Q MDx 5plex HRM.
- **9. Переверните закрытые пробирки 4 раза, чтобы перемешать пробу и реакционную смесь.**
- 10. Поместите все 4-полосные ПЦР пробирки в надлежащее положение в 72 луночном роторе и проверьте визуально, что все пробирки содержат одинаковый объем.

**Примечание**. Убедитесь, что полоски пробирок не развернуты при установке их в ротор.

- 11. Если ротор не заполнен до конца, заполните оставшиеся места закрытыми пустыми пробирками.
- 12. Немедленно установите ротор в прибор Rotor-Gene Q MDx 5plex HRM. Убедитесь, что на ротор установлено предохранительное кольцо (принадлежность прибора Rotor-Gene Q MDx), фиксирующее пробирки во время цикла.
- 13. Настройте Rotor-Gene Q MDx 5plex HRM (см. [«Протокол: настройка Rotor](#page-23-0)-Gene Q [EGFR](#page-23-0)», стр. [24\)](#page-23-0), создав температурный профиль, и запустите цикл.

## <span id="page-23-0"></span>Протокол: настройка Rotor-Gene Q EGFR

Параметры цикла приведены в [таблице](#page-23-1) 4.

<span id="page-23-1"></span>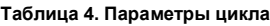

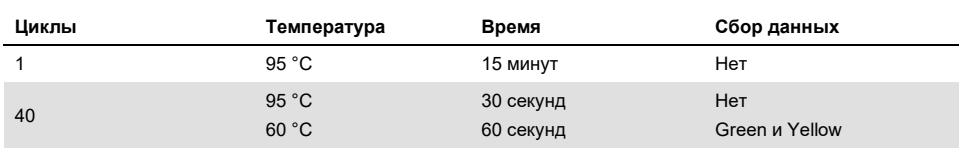

- 1. Дважды щелкните на пиктограмме программы **Rotor-Gene Q Series Software версии 2.3** на рабочем столе настольного компьютера или ноутбука, подключенного к прибору Rotor-Gene Q MDx 5plex HRM. Выберите вкладку «Advanced» (Дополнительно) в появившемся диалоговом окне «New Run» (Новый цикл).
- 2. Для создания нового шаблона, выберите **Empty Run** (Пустой цикл), затем нажмите **New** (Новый).

Появится диалоговое окно «New Run Wizard» (Мастер нового цикла).

3. Выберите **72-Well Rotor** (72-луночный ротор) в качестве типа ротора. Убедитесь, что предохранительное кольцо установлено и поставьте флажок **Locking Ring Attached** (Предохранительное кольцо установлено). Нажмите **Next** (Далее) [\(рисунок](#page-23-2) 1).

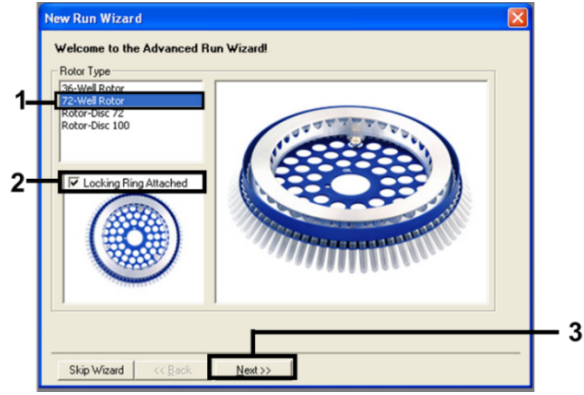

<span id="page-23-2"></span>**Рисунок 1. Диалоговое окно New Run Wizard (Мастер нового цикла).**

4. Введите имя оператора в поле **Operator** (Оператор). Введите любые примечания и установите значение в поле **Reaction Volume** (Объем реакции) равным **25**. Убедитесь, что значение поля **Sample Layout** (Схема расположения проб) равно **1, 2, 3…**. Нажмите **Next** (Далее) [\(рисунок](#page-24-0) 2).

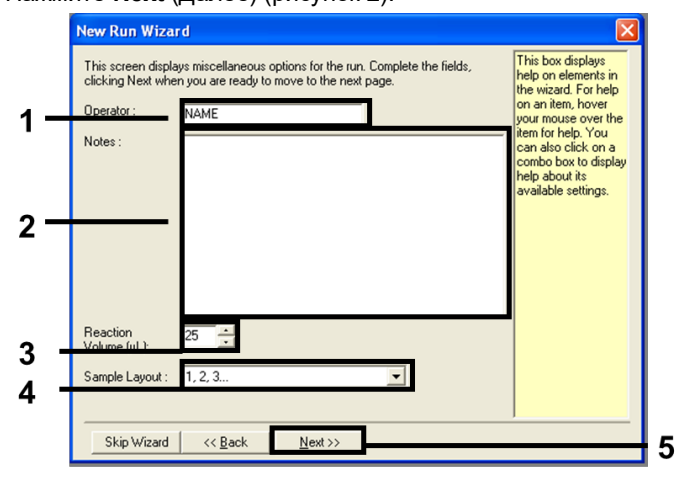

<span id="page-24-0"></span>**Рисунок 2. Ввод имени оператора и объемов реакции**

5. Нажмите **Edit Profile** (Редактировать профиль) в диалоговом окне «New Run Wizard» (Мастер нового цикла) [\(рисунок](#page-24-1) 3) и установите параметры цикла, как описано далее.

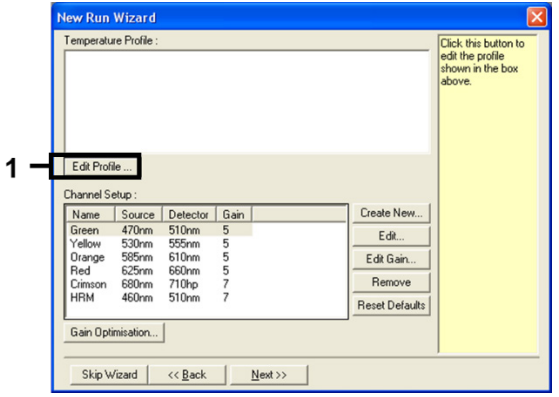

<span id="page-24-1"></span>**Рисунок 3. Редактирование профиля.**

6. Нажмите **Insert after** (Вставить после) и выберите **New Hold at Temperature** (Новая выдержка при температуре) [\(рисунок](#page-25-0) 4).

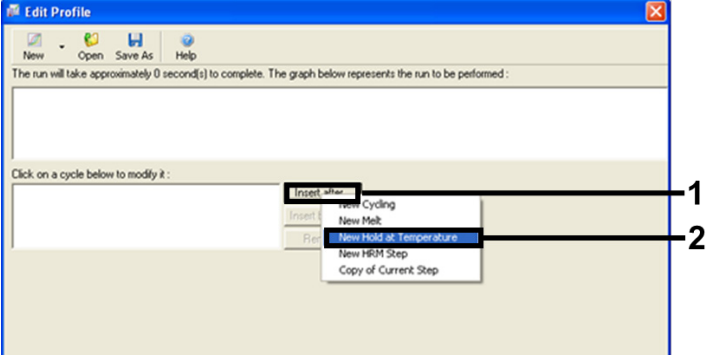

<span id="page-25-0"></span>**Рисунок 4. Вставка этапа начальной инкубации**

7. Установите значение поля **Hold Temperature** (Температура выдержки) на **95 °C** и значение **Hold Time** (Время выдержки) на **15 мин 0 сек**. Нажмите **Insert After** (Вставить после), затем выберите **New Cycling** (Новый цикл) [\(рисунок](#page-25-1) 5).

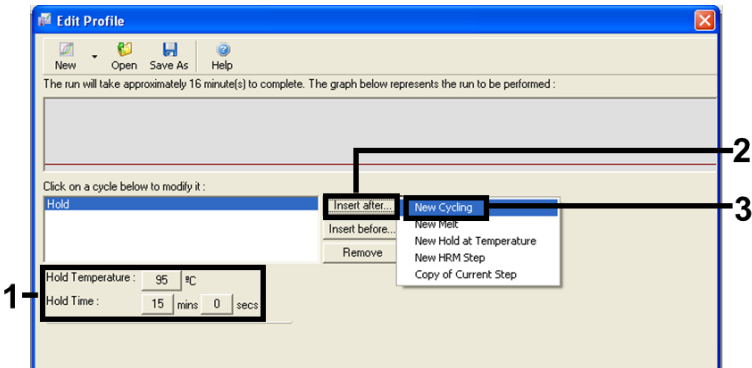

<span id="page-25-1"></span>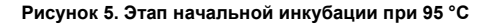

8. Установите количество повторов цикла на **40**. Выберите первый этап и установите на **95 °C в течение 30 секунд** [\(рисунок](#page-26-0) 6).

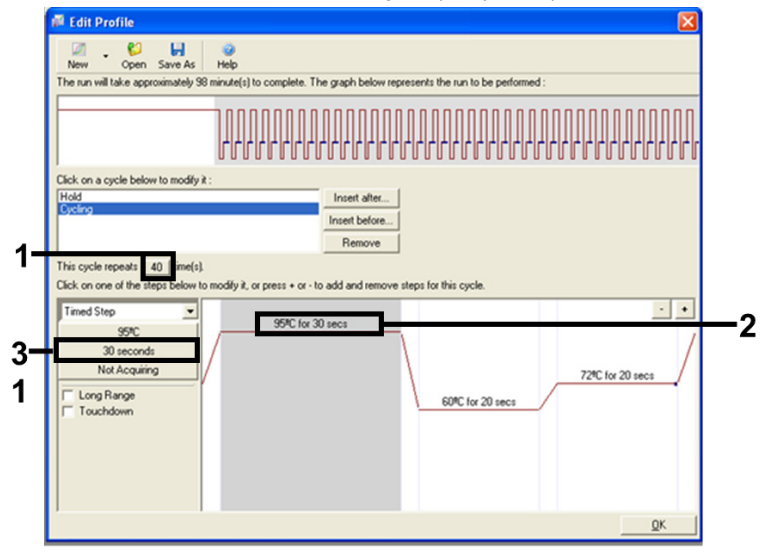

#### <span id="page-26-0"></span>**Рисунок 6. Этап цикла при 95 °C.**

9. Выделите второй этап и установите на **60 °C в течение 60 секунд**. Нажмите **Not** 

**Acquiring** (Не собирать данные), чтобы включить сбор данных на этом этапе

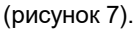

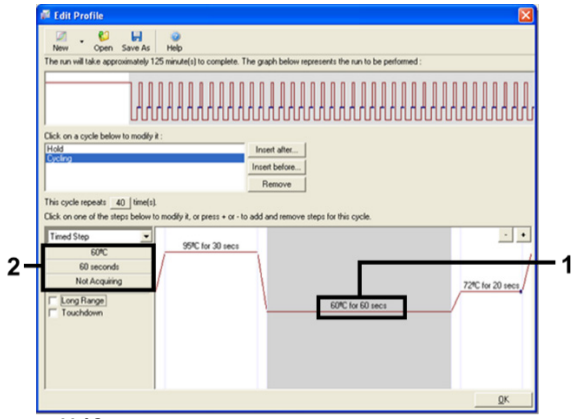

<span id="page-26-1"></span>**Рисунок 7. Этап цикла при 60 °C.**

10. Выберите **Green** и **Yellow** из списка **Available Channels** (Доступные каналы), затем нажмите **>**, чтобы передать их в список **Acquiring Channels** (Каналы сбора данных). Нажмите **OK** [\(рисунок](#page-27-0) 8).

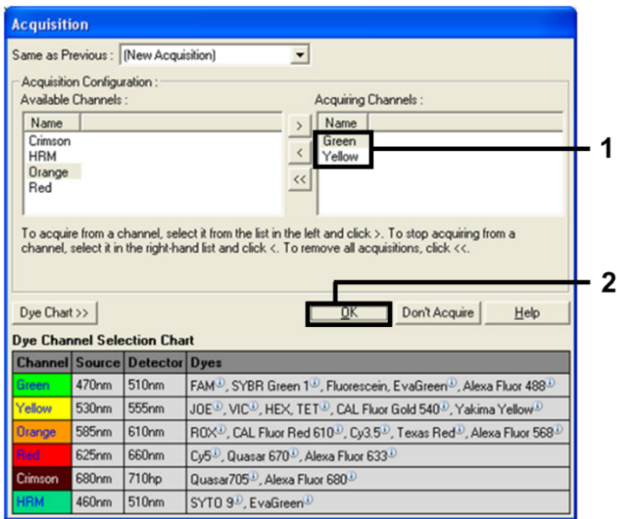

<span id="page-27-0"></span>**Рисунок 8. Сбор данных в цикле 60 °C.**

11. Выделите третий этап и нажмите кнопку **-**, чтобы удалить его. Нажмите **OK**

[\(рисунок](#page-27-1) 9).

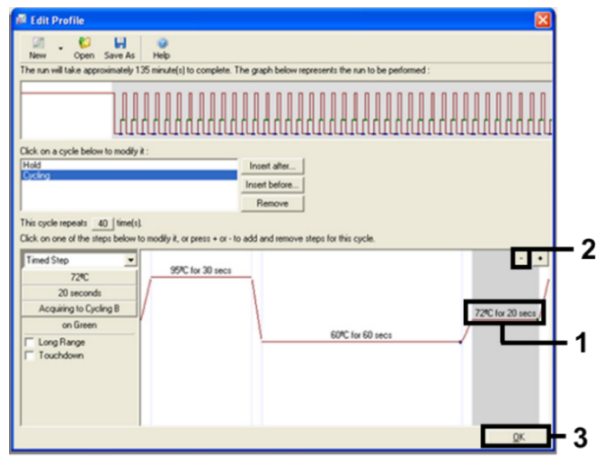

<span id="page-27-1"></span>**Рисунок 9. Удаление этапа расширения**

12. В следующем диалоговом окне нажмите **Gain Optimisation** (Оптимизация усиления) [\(рисунок](#page-28-0) 10).

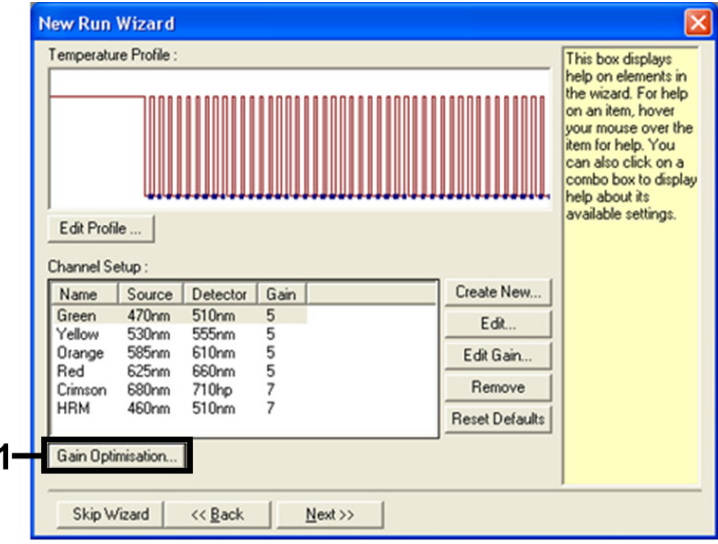

<span id="page-28-0"></span>**Рисунок 10. Оптимизация усиления**

13. Нажмите **Optimise Acquiring** (Оптимизировать получение данных).

Отображаются настройки для каждого канала. Нажмите **OK**, чтобы принять эти значения по умолчанию для обоих каналов [\(рисунок](#page-28-1) 11).

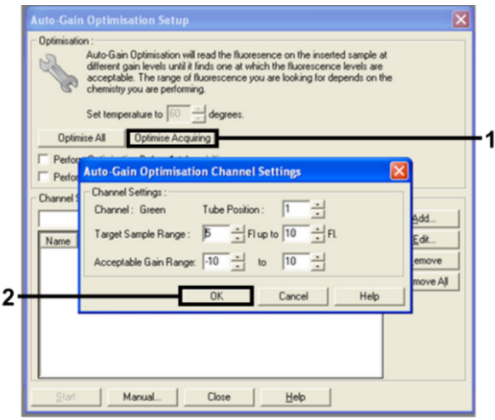

<span id="page-28-1"></span>**Рисунок 11. Оптимизация автоматического усиления канала Green.**

14. Установите флажок в ячейке **Perform Optimisation before 1st Acquisition** (Провести оптимизацию перед 1-м сбором данных), затем нажмите **Close** (Закрыть), чтобы вернуться в мастер [\(рисунок](#page-29-0) 12).

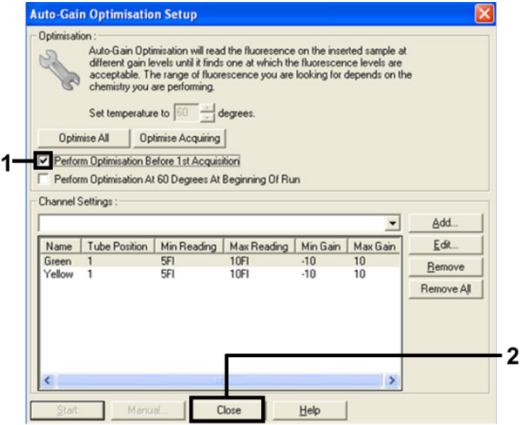

<span id="page-29-0"></span>**Рисунок 12. Выбор каналов Green и Yellow**

15. Нажмите **Next** (Далее), чтобы сохранить шаблон в надлежащем месте, выбрав «Save Template» (Сохранить шаблон).

### <span id="page-30-0"></span>Анализ данных оценки мутаций

Анализируйте данные после завершения цикла в соответствии со следующей процедурой.

Настройка программного анализа

- 1. Откройте соответствующий файл с помощью приложения Rotor-Gene Q версии  $2.3.5$  или выше.
- 2. Если пробы не были поименованы до цикла, нажмите Edit Samples (Редактировать пробы).
- 3. Введите названия проб в колонку Name (Название).

Примечание. Названия для пустых лунок оставьте пустыми.

- 4. Нажмите Analysis (Анализ). На странице анализа нажмите Cycling A Yellow для проверки канала НЕХ.
- 5. Проверьте, что функция Dynamic (Динамическая) Tube (Пробирка) подсвечена. Нажмите Slope (Наклон) Correct (Исправить) и Linear scale (Линейная шкала).
- 6. Нажмите **Take Off Adj** (Корр. разделения) и введите 15,01 и 20,01, как указано на рисунке 13.

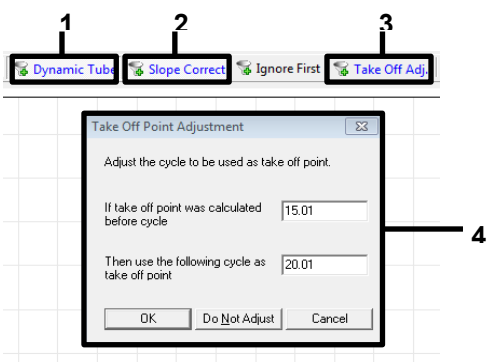

<span id="page-30-1"></span>Рисунок 13. Настройки нормализации анализа EGFR. 1 = «Dynamic Tube» (Динамическая пробирка). 2 = «Slope Correct» (Корр. наклона), 3 = «Take Off Adj» (Корр. разделения), 4 = «Take Off Adj» (Kopp, разлеления) лиапоговое окно со значениями параметра

- 7. Установите порог на 0,02 и проверьте значения  $C<sub>T</sub> HEX$ .
- 8. На странице анализа нажмите Cycling A, Green для просмотра канала FAM. Установите параметры, как указано выше на рисунке 13. Динамическая пробирка должна быть подсвечена.
- 9. Нажмите Slope (Наклон) Correct (Исправить) и Linear scale (Линейная шкала).
- 10. Установите порог на 0,075 и проверьте значения  $C_T$  FAM.

Запустите контрольный анализ.

После завершения цикла анализируйте данные, как описано далее.

- Отрицательный контроль. Подтверждением отсутствия загрязнения матрицы является отсутствие в NTC значения  $C_T$  в зеленом (FAM) канале ниже 40. Для подтверждения правильности настройки цикла в NTC должна отмечаться амплификация от 29,85 до 35,84 в желтом (НЕХ) канале (внутренний контроль). При наличии положительной амплификации в зеленом канале и (или) если амплификация выходит из диапазона от 29,85 до 35,84 в желтом канале, цикл считается недействительным.
- Положительный контроль. Положительный контроль EGFR (ПК) должен показывать  $C_T$  для каждой реакционной смеси в пределах диапазона, указанного в таблице 5, включительно. Если значение положительного контроля выходит из этого диапазона, это указывает на проблему использования тест-системы и цикл должен быть признан недействительным. Если  $C<sub>T</sub>$  положительного контроля входит в диапазон (FAM), а  $C_T$  внутреннего контроля (HEX) не входит в диапазон от 29,85 до 35,84, анализ можно продолжать.

Примечание. Если отрицательный либо положительный контроль недействителен, результаты пробы использовать нельзя.

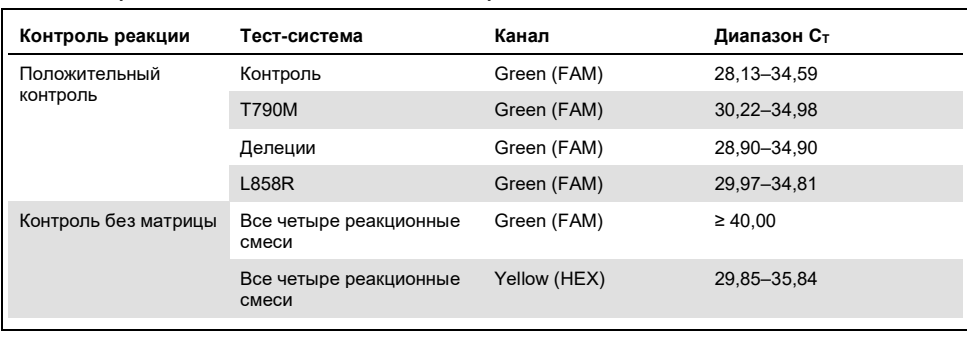

<span id="page-32-0"></span>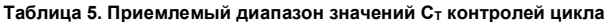

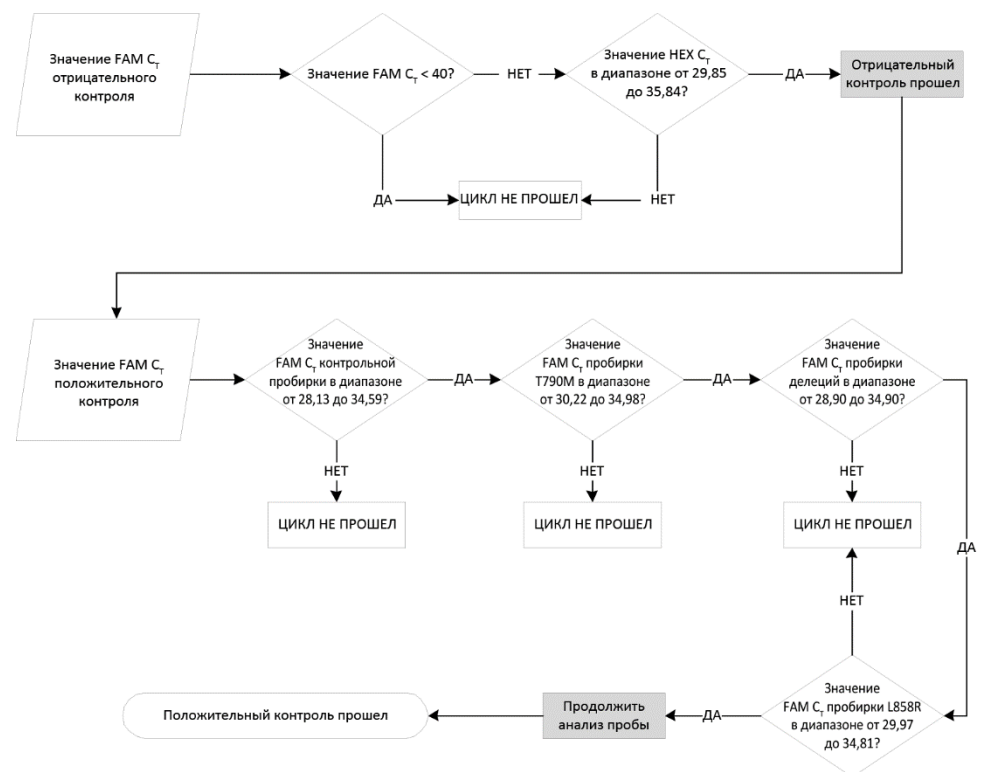

**Рисунок 14. Рабочий процесс анализа контроля цикла.**

При условии, что результаты обоих циклов использования контрольных тест-систем действительны, значение Ст каждого контроля пробы должно быть в диапазоне от 23.70 до 31.10 в зеленом (FAM) канале (таблица 6).

<span id="page-33-0"></span>Таблица 6. Диапазон приемлемых значений FAM Ст для реакции контроля пробы

| Реакционная смесь | Канал       | Приемлемый диапазон Ст |
|-------------------|-------------|------------------------|
| Контроль          | Green (FAM) | 23.70-31.10            |

Если результаты пробы не входят в этот диапазон, необходимо следовать приведенным ниже указаниям.

- Значение Ст при использовании контрольной тест-системы для пробы < 23.70: в пробах со значением контроля  $C_T$  < 23.70 тест-системы для выявления мутаций будут перегруженными, поэтому они требуют разбавления. Для выявления низкого уровня мутаций сильно концентрированные пробы необходимо разбавлять, чтобы они попали в приемлемый диапазон, из расчета, что разведение в два раза приводит к увеличению  $C_T$  на 1.
- Значение  $C_T$  при использовании контрольной тест-системы для пробы > 31.10: проба не содержит достаточно ДНК для анализа.

Учитывая, что оба контроля цикла приемлемы и результат использования контрольной тест-системы попадает в диапазон, указанный в таблице 6, значение  $C_{\text{t}}$ каждого использования тест-системы для выявления мутаций в пробе должно быть в диапазоне, приведенном в таблице 7 в зеленом (FAM) канале. Если результаты пробы не входят в этот диапазон, необходимо следовать приведенным ниже указаниям.

| Реакция            | Реакционная смесь | Канал        | Диапазон Ст    |
|--------------------|-------------------|--------------|----------------|
| Реакция на мутации | T790M             | Green (FAM)  | $0,00 - 40,00$ |
|                    | Делеции           | Green (FAM)  | $0.00 - 40.00$ |
|                    | L858R             | Green (FAM)  | $0.00 - 40.00$ |
|                    | Все три мутации   | Yellow (HEX) | 29,85-35,84    |

<span id="page-34-0"></span>**Таблица 7. Приемлемые значения реакции на мутации в пробе**

**Примечание**. Если C<sup>T</sup> в пробе не генерируется (т. е., C<sup>T</sup> > 40), это может быть связано с присутствием ингибитора, ошибкой использования тест-системы или отсутствием способной к амплификации ДНК EGFR.

- **Значение C<sup>T</sup> внутреннего контроля в диапазоне 29,85–35,84**: отсутствие способной к амплификации ДНК EGFR
- **Значение CT внутреннего контроля вне диапазона 29,85–35,84**: может указывать на ошибку использования тест-системы или присутствие ингибитора. Влияние ингибитора можно уменьшить, разбавляя пробу, однако при этом ДНК также разбавляется.

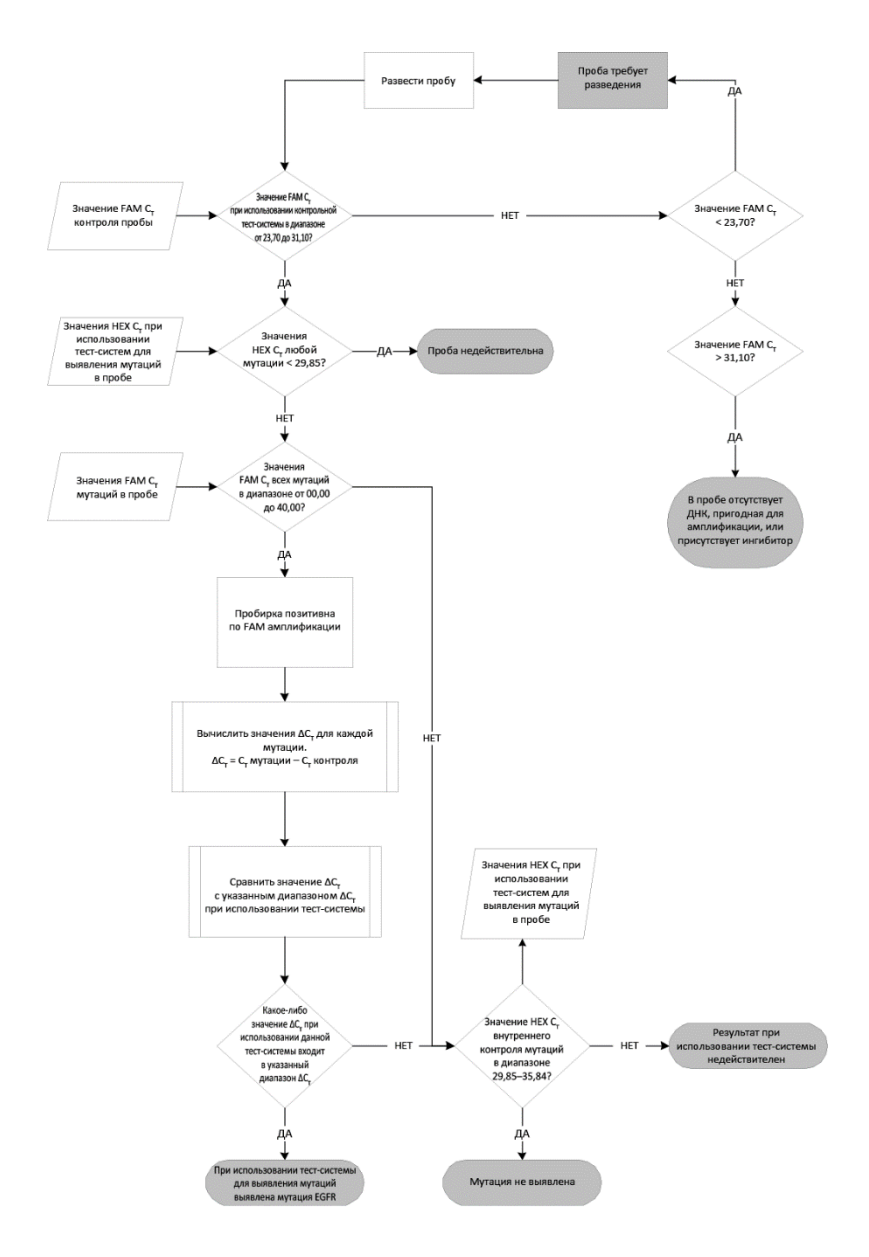

#### **Рисунок 15. Рабочий процесс анализа мутаций.**

Значение FAM Ст пробы при использовании тест-системы для выявления мутаций

Значения FAM всех трех реакционных смесей для анализа мутаций необходимо сравнивать со значениями, приведенными в таблице 8.

Вычислите предельное значение  $\Delta C_T$  для каждой пробы на мутации, показавшей положительную амплификацию, как описано ниже, при этом значения  $C<sub>T</sub>$  для мутации и контроля должны относиться к одной пробе.

 $\Delta C_T$  =  $C_T$  мутации –  $C_T$  контроля

Сравните значение  $\Delta C_T$  пробы с предельным значением  $\Delta C_T$  для рассматриваемого анализа (таблица 8), так, чтобы верная точка отсечения применялась к каждой тестсистеме.

<span id="page-36-0"></span>Таблица 8. Диапазон предельных значений  $\Delta C_T$  при использовании тест-системы для выявления мутаций

| Диапазон предельных значений $\Delta \mathsf{C}_\mathsf{T}$ |
|-------------------------------------------------------------|
| $-10,00 \geq \text{до} \leq 7,40$                           |
| $-10,00 \geq \text{до } \leq 8,00$                          |
| $-10,00 \geq \text{до} \leq 8,90$                           |
|                                                             |

Верхним пределом диапазона предельных значений  $\Delta C_{\text{T}}$  является точка, выше которой положительный сигнал обусловлен, вероятно, фоновым сигналом праймера ARMS на ДНК дикого типа. Если значение  $\Delta C_T$  пробы превышает верхнюю точку диапазона предельных значений  $\Delta C_T$ , то результат классифицируется как «Мутация не обнаружена» или за пределами обнаружения данного набора. Если значение  $\Delta C_T$ пробы находится внутри диапазона предельных значений, то проба считается положительной на исследуемую мутацию данной тест-системы. Если значение  $\Lambda C_{\text{T}}$ пробы ниже нижней границы диапазона предельных значений, это может быть результатом артефакта флуоресценции.

Примечание. Для проб с отсутствием FAM выявляемой  $C<sub>T</sub>$  мутации, необходимо оценить значение  $C_T$  внутреннего контроля (НЕХ), чтобы определить, действительно ли мутация отсутствует, или результат использования тест-системы недействителен. Если значение НЕХ С<sub>т</sub> находится в диапазоне от 29,85 до 35,84, это означает, что мутация не выявлена. Если предельное значение НЕХ  $\Delta C_T$  находится вне данного диапазона - проба недействительна.

В целом, для каждой пробы каждой реакции выявления мутации должен быть присвоен статус «мутация выявлена», «мутация не выявлена» или «анализ недействителен» в соответствии со следующими критериями.

- **Мутация выявлена:** амплификация FAM положительная и значение  $\Lambda C_{\tau}$  входит в диапазон предельных значений  $\Delta C_T$ . При выявлении нескольких мутаций все они могут быть зарегистрированы.
- Мутация не выявлена:
	- $\circ$  амплификация FAM положительная, а предельное значение  $\Lambda C_{\text{t}}$  выше диапазона предельных значений  $\Delta C_T$  и НЕХ (внутренний контроль) в диапазоне 29,85-35,84.
	- Амплификация FAM отрицательная и НЕХ (внутренний контроль) в диапазоне 29.85-35.84
- Недействителен: амплификация FAM отрицательна, а амплификация НЕХ вне предписанных значений.
	- $\circ$  Расчетное значение  $\Delta C_T$ ниже диапазона предельных значений  $\Delta C_T$ , а НЕХ (внутренний контроль) находится в ожидаемом диапазоне. Значение  $\Delta C_T$ ниже -10,00 может указывать на артефакт флуоресценции.

## <span id="page-38-0"></span>Руководство по поиску и устранению неисправностей

Данное руководство по поиску и устранению неисправностей может быть полезным в решении любых проблем, которые могут возникнуть. Подробнее см. на странице «Frequently Asked Questions» (Часто задаваемые вопросы) сайта нашего центра технической поддержки: www.qiagen.com/FAQ/FAQList.aspx. Научные специалисты технической службы QIAGEN всегда готовы ответить на любые ваши вопросы, касающиеся как информации, содержащейся в настоящем руководстве, в том числе о протоколах, так и методик обработки проб и использования тест-систем (контактную информацию см. на последней странице обложки или на веб-сайте www.qiagen.com).

#### Комментарии и рекомендации

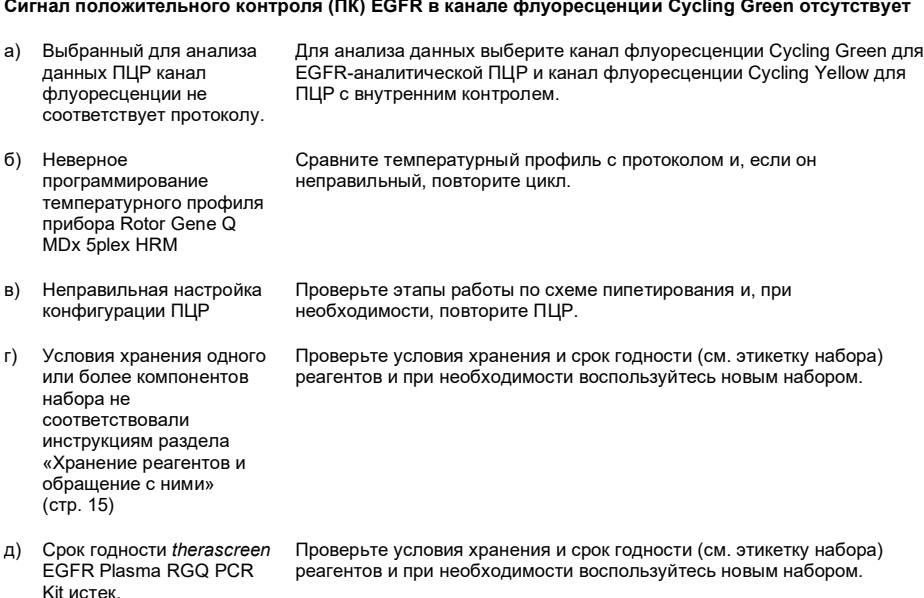

#### **Сигналы при использовании отрицательных контролей во флуоресцирующем канале Cycling Green при аналитической ПЦР**

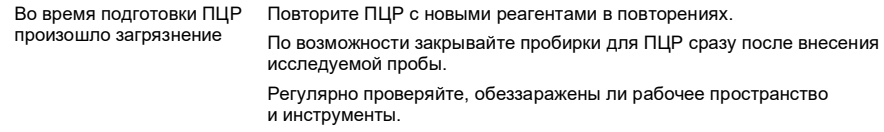

#### Неоднократное пересечение порога или значение ∆С<sub>Т</sub> ниже диапазона предельных значений

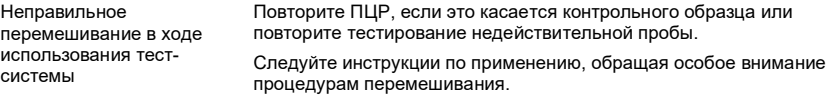

### <span id="page-40-0"></span>Контроль качества

В рамках сертифицированной по ISO системы управления качеством компании QIAGEN каждая партия набора *therascreen* EGFR Plasma RGQ PCR Kit проходит проверку на соответствие определенным параметрам в целях обеспечения стабильного качества продукции.

### <span id="page-40-1"></span>Ограничения

Результаты, полученные с помощью данного продукта, необходимо интерпретировать в контексте всех значимых клинических и лабораторных данных и не следует использовать как единственное основание для постановки диагноза.

Продукт предназначен для использования только персоналом, прошедшим специальное обучение и обученным выполнению процедур диагностики *in vitro*, а также работе с прибором Rotor-Gene Q MDx 5plex HRM.

При валидационных испытаниях аналитического метода использовались пробы человеческой ДНК, экстрагированной из образцов плазмы крови.

Продукт предназначен для использования только на ПЦР-циклере в режиме реального времени Rotor-Gene Q MDx 5plex HRM.

Для получения оптимальных результатов необходимо строго соблюдать требования, изложенные в *Руководстве к набору therascreen EGFR Plasma RGQ PCR Kit*. Разведение реагентов иначе, чем указано в настоящем руководстве, не рекомендуется и приведет к ухудшению рабочих характеристик системы.

Следует соблюдать сроки годности и условия хранения, указанные на коробке и на этикетках всех компонентов. Не используйте компоненты с истекцим сроком годности. а также неправильно хранившиеся компоненты.

Праймеры реакционной смеси на делеции EGFR Deletions Reaction mix разработаны для выявления множественных делеций экзона 19, в нуклеотидах 55174772-55174795 (GRCh38 chr7), в диапазоне 23 bp.

Тест-система для выявления делеций в экзоне 19 была валидирована с подтверждением выявления конкретных делеций в экзоне 19 (см. таблицу 13 настоящего руководства), однако при использовании Deletions Reaction Mix возможна амплификация дополнительных мутаций (в том числе, дополнительных делеций экзона 19, вставок в экзоне 19 и мутации L747P).

Если в пробе пациента присутствуют эти дополнительные мутации, результату будет присвоен статус «Deletions Detected» (Обнаружены делеции).

Кроме этого, выявление мутации L858Q возможно с помощью реакционной смеси L858R. Таким образом, если в пробе пациента присутствует мутация L858Q, результату будет присвоен статус «L858R Mutation Detected» (Обнаружена мутация L858R).

### <span id="page-42-0"></span>Рабочие характеристики

<span id="page-42-1"></span>Аналитическая чувствительность — предел для холостой пробы (LOB)

С целью оценки рабочих характеристик набора *therascreen* EGFR Plasma RGQ PCR Kit при отсутствии матрицы и для подтверждения того, что холостая проба или проба с ДНК дикого типа не генерирует аналитический сигнал, указывающий на низкую концентрацию мутации, были исследованы 59 различных проб ДНК EGFR дикого типа из плазмы крови пациентов с НМРЛ. Критерии приемлемости (не менее 95 % проб ДНК дикого типа должны иметь предельное значение  $\Delta C_{\text{T}}$  выше соответствующего порога) были выполнены.

### <span id="page-42-2"></span>Предел обнаружения (ПО)

ПО — это минимальный процент мутаций ДНК, который может быть выявлен на фоне ДНК дикого типа, когда общее количество пригодной к амплификации ДНК (в пределах исходного диапазона) производит истинное распознавание мутации в 95 % проб, содержащих мутацию (C95). Рабочий исходный диапазон ДНК тест-системы определяется по контрольному значению  $C_T$  в заранее определенном диапазоне от 23,70 до 31,10.

ПО набора *therascreen* EGFR RGQ PCR Kit был определен при исходно низком количестве ДНК (контрольное значение  $C_T$  приблизительно равнялось 30,10) с использованием ДНК, полученной из зафиксированной формалином и залитой парафином ткани (FFPE). ПО для мутаций EGFR был определен как по клиническим образцам FFPE, так и по образцам FFPE клеточных линий с низкими исходными уровнями ДНК.

Значения ПО, полученные в FFPE ткани для набора therascreen EGFR Plasma RQG РСR Kit были верифицированы с применением ДНК, экстрагированной из образцов плазмы крови, искусственно обогащенной мутантной ДНК.

Окончательная формулировка ПО, приведенная в таблице 9, на следующей странице, указывает процент мутаций, позволяющий достичь прогнозируемой вероятности истинного выявления, равной 95 % для каждого типа мутации.

| Экзон | Мутация | Идентификатор COSMIC* | Заявленный % ПО     |
|-------|---------|-----------------------|---------------------|
| 20    | T790M   | 6240                  | $17,5*$             |
|       |         | 6223                  | $6,4*$              |
|       |         | 13551                 | $4,24*$             |
|       |         | 12728                 | $2,43^{\dagger}$    |
|       |         | 12419                 | 16,87 <sup>+</sup>  |
|       |         | 12422                 | $3,24^+$            |
|       |         | 6218                  | $9,83+$             |
|       |         | 6210                  | $7,44^{\dagger}$    |
|       |         | 6254                  | $10,2*$             |
|       |         | 12370                 | $8,1*$              |
| 19    | Делеции | 12678                 | $10,40^+$           |
|       |         | 12367                 | $4,39$ <sup>t</sup> |
|       |         | 12384                 | 7,54 <sup>t</sup>   |
|       |         | 6225                  | $6.5^{\star}$       |
|       |         | 6220                  | $2,7*$              |
|       |         | 6255                  | $0,81*$             |
|       |         | 12382                 | $1,45*$             |
|       |         | 12383                 | $4,58*$             |
|       |         | 12387                 | 4,91 <sup>+</sup>   |
|       |         | 12369                 | $4,94*$             |
| 21    | L858R   | 6224                  | $5,94*$             |

<span id="page-43-0"></span>Таблица 9. ПО для каждой тест-системы для выявления мутаций EGFR

\* заявленный ПО, верифицированный в плазме крови в ходе подтверждающего исследования ПО набора therascreen EGFR Plasma RGQ PCR Kit.

<sup>†</sup> Данные мутации не были подтверждены в плазме крови.

<span id="page-44-0"></span>Аналитическая чувствительность - пределы  $\Delta C_T$  и диапазон предельных значений  $\Delta C_{\text{T}}$ 

Подход, основанный на оценке риска, был использован в отношении частоты ложно положительных результатов при установке порогов тест-системы, а оценочные значения LOB использовались как один из компонентов формулировки пороговых значений.

Соответствующие диапазоны предельных значений  $\Delta C_T$ , установленные для каждой тест-системы для выявления мутаций, входящей в набор therascreen EGFR Plasma RGQ PCR Kit. приведены в таблице 10.

<span id="page-44-2"></span>Таблица 10. Диапазоны предельных значений  $\Delta C_T$  набора therascreen EGFR Plasma RGQ PCR Kit

| Тест-система для выявления мутаций | Диапазон предельных значений $\Delta \mathsf{C}_\mathsf{T}$ |
|------------------------------------|-------------------------------------------------------------|
| T790M                              | $-10,00 \geq \text{до} \leq 7,40$                           |
| Делеции                            | $-10,00 \geq \text{до } \leq 8,00$                          |
| L858R                              | $-10,00 \ge \text{до} \le 8,90$                             |

### <span id="page-44-1"></span>Сходимость и воспроизводимость

Сходимость и воспроизводимость были оценены в испытании уровня мутаций, равном 3 ПО на фоне геномной ДНК дикого типа в 3 испытательных центрах с использованием различных серий набора, различными операторами с циклами в разные дни, в 2 повторах каждой пробы. 100 % проб мутантной ДНК были определены как содержащие мутации при использовании всех 3 тест-систем для выявления мутаций. Пробы ДНК дикого типа были определены как отрицательные при использовании всех тест-систем во всех испытательных центрах.

### <span id="page-45-0"></span>Эффект количества исходной ДНК в отношении значений Ст

Количество исходной ДНК определяется как общее количество пригодной для амплификации EGFR ДНК в пробе, выявленное по значениям  $C_T$  в контрольной реакции. С целью демонстрации, что характеристики набора *therascreen* EGFR Plasma RGQ PCR Kit являются согласованными во всем диапазоне значений  $C_T$  контрольной реакции (23,70–31,10), все 3 тест-системы для выявления мутаций EGFR были испытаны на шести точках в 3-кратных разведениях (ДНК экстрагирована из FFPE образцов клеточных линий). Целевое значение  $C_T$  для первого разведения каждой мутации приблизительно равнялось 24,70. Окончательное разведение, имевшее значение  $C_T$  приблизительно равное 32–33, находилось вне диапазона значений  $C_T$ контрольной реакции. В целом, предельные значения ∆Ст, измеренные при различных общих исходных количествах ДНК, были согласованными во всем рабочем диапазоне набора *therascreen* EGFR Plasma RGQ PCR Kit.

### <span id="page-45-1"></span>Интерферирующие вещества

### Эндогенные интерферирующие вещества

Потенциально интерферирующие вещества были добавлены в искусственно обогащенные мутантной ДНК образцы плазмы крови в концентрации 3 ПО. Пробы прошли тестирование с применением набора *therascreen* EGFR Plasma RGQ PCR Kit. Пробы, обогащенные потенциально интерферирующими веществами, сравнивали с искусственно обогащенными мутантной ДНК образцами плазмы крови в концентрации 3 ПО без добавок интерферирующих веществ. Каждое интерферирующее вещество испытывали в 4 повторах.

Присутствие потенциально мешающих влияний определялось как различие > 2 среднеквадратических отклонений (СО) (полученных в испытании прецизионности) между значениями  $\Delta C_T$  испытуемой и контрольной (без интерферирующих веществ) проб. Представлено наблюдаемое различие значений  $\Delta C_T$ .

Испытуемые концентрации, представленные в [таблице](#page-46-0) 11, были отобраны на основании Руководства EP07-A2 CLSI и являлись репрезентативными в отношении максимальных концентраций, прогнозируемых для клинических проб.

**Примечание**. Данные эндогенные соединения были добавлены в искусственно обогащенные мутантной ДНК образцы плазмы крови здоровых доноров. В естественных условиях эти эндогенные соединения в неизвестной концентрации могли присутствовать в пробах до обогащения. То есть финальные концентрации каждой потенциальной примеси интерферирующих веществ должны быть выше, чем в испытуемой пробе.

<span id="page-46-0"></span>**Таблица 11. Потенциальные эндогенные интерферирующие вещества**

| Испытуемая концентрация |
|-------------------------|
| 150 мг/дл               |
| $0,2$ г/дл              |
| $3 r / \mu n$           |
|                         |

#### **Тест-система T790M**

Следующие эндогенные соединения в концентрациях, указанных в [таблице](#page-46-0) 11 показали наличие эффекта > 2 СО (0,40  $\Delta C_T$ ) в отношении тест-системы Т790M:

 $\bullet$  триглицериды, разница равнялась 1,37  $\Delta C_T$ 

#### **Тест-система для выявления делеций**

Следующие эндогенные соединения в концентрациях, указанных в [таблице](#page-46-0) 11 показали наличие эффекта > 2 СО (0,71 ∆CT) в отношении тест-системы для выявления делеций:

• гемоглобин, разница равнялась  $0.80 \wedge C_{\text{T}}$ 

#### **Тест-система L858R**

Следующие эндогенные соединения в концентрациях, указанных в [таблице](#page-46-0) 11 показали наличие эффекта > 2 СО (0,56  $\Delta C_T$ ) в отношении тест-системы L858R:

- $\bullet$  билирубин, разница равнялась 1,13  $\Delta C_T$ ;
- триглицериды, разница равнялась 1.53  $\Lambda$ C<sub>T</sub>;

#### экзогенные интерферирующие вещества

Потенциально интерферирующие вещества были добавлены в искусственно обогащенные мутантной ДНК образцы плазмы крови в концентрации 3 ПО. Пробы прошли тестирование с применением набора *therascreen* EGFR Plasma RGQ PCR Kit. Пробы, обогащенные потенциально интерферирующими веществами, сравнивали с искусственно обогащенными мутантной ДНК образцами плазмы крови в концентрации 3 ПО без добавок интерферирующих веществ. Каждое интерферирующее вещество испытывали в 4 повторах.

Присутствие потенциально мешающих влияний определялось как различие > 2 среднеквадратических отклонений (полученных в испытании прецизионности) между значением  $\Delta C_T$  испытуемой пробы и значением  $\Delta C_T$  контрольной пробы (без интерферирующих веществ). Представлено наблюдаемое различие значений  $\Delta C_T$ .

Испытуемые концентрации, приведенные в [таблице](#page-48-0) 12, были отобраны на основании Руководства EP07-A2 CLSI и во всех случаях превышали терапевтические концентрации.

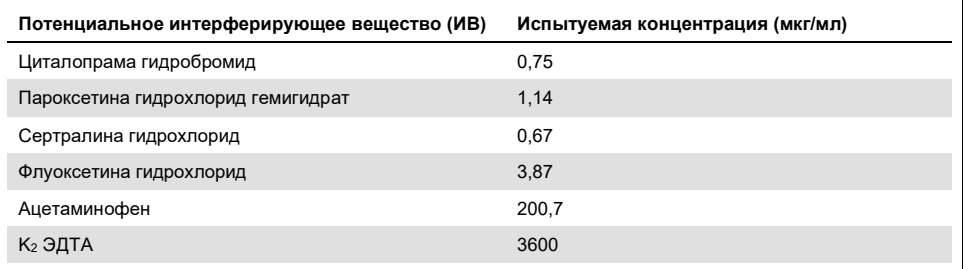

<span id="page-48-0"></span>**Таблица 12. Потенциальные эндогенные интерферирующие вещества**

#### **Тест-система T790M**

Следующие экзогенные соединения в концентрациях, указанных в [таблице](#page-48-0) 12 показали наличие эффекта > 2 СО (0,40 ∆CT) в отношении тест-системы T790M:

- $\bullet$  циталопрама гидробромид, различие равнялось 0.52  $\Delta C_T$ ;
- $\bullet$  сертралина гидрохлорид, различие равнялось 0,47  $\Delta C_T$ ;
- $\bullet$  флуоксетина гидрохлорид, различие равнялось 0.48  $\Delta C_T$

#### **Тест-система для выявления делеций**

Следующие экзогенные соединения в концентрациях, указанных в [таблице](#page-48-0) 12 показали наличие эффекта > 2 СО (0,71  $\Delta C_T$ ) в отношении тест-системы для выявления делеций:

флуоксетин, различие равнялось 0.73  $\Delta C_T$ 

#### **Тест-система L858R**

Следующие экзогенные соединения в концентрациях, указанных в [таблице](#page-48-0) 12 показали наличие эффекта > 2 СО (0,56  $\Delta C_T$ ) в отношении тест-системы L858R:

- $\bullet$  циталопрама гидробромид, различие равнялось 0,72  $\Delta C_T$ ;
- $\bullet$  пароксетина гидрохлорид гемигидрат, различие равнялось 0,92  $\Delta C_T$ ;
- $\bullet$  сертралина гидрохлорид, различие равнялось 0,82  $\Delta C_T$ ;
- $\bullet$  флуоксетина гидрохлорид, различие равнялось 0,98  $\Delta C_T$ ;
- $\bullet$  ацетаминофен, различие равнялось 0,81  $\Delta C_T$ ;
- $\bullet$  К<sub>2</sub> ЭДТА, различие равнялось 0,57  $\Delta C_T$

### <span id="page-50-0"></span>Клиническая эффективность

Клиническое исследование NCT01203917 было открытым неконтролируемым исследованием фазы IV эффективности и безопасности/переносимости применения гефитиниба в качестве препарата первой линии у пациентов европеоидной расы с НМРЛ стадии IIIA/B/IV, позитивным на мутации EGFR.

Пригодность пациентов для включения в клиническое исследование NCT01203917 определялась наличием сенситизирующих мутаций EGFR. Статус мутаций EGFR пациентов НМРЛ оценивался с помощью тест-системы Clinical Trial Assay (CTA), с ДНК из совпадающих образцов ткани и плазмы крови. Предварительно поставленной биомаркерной поисковой целью этого исследования было определение, могут ли образцы плазмы крови использоваться для анализа мутаций при недоступности образцов ткани. Результаты этого исследования продемонстрировали высокий уровень согласованности между соответствующими образцами ткани и плазмы крови, составляющий 94,3 % со специфичностью тест-системы, равной 99,8 % и чувствительностью — 65,7 %.

Ретроспективное исследование образцов, взятых у пациентов, прошедших скрининг для клинического исследования NCT01203917, проводилось с помощью набора *therascreen* EGFR Plasma RGQ PCR Kit. Было проведено промежуточное исследование для оценки совпадения результатов, получаемых с помощью набора *therascreen* EGFR Plasma RGQ PCR Kit и CTA-методом, который использовался для отбора пациентов для участия в клиническом исследовании NCT01203917. Была продемонстрирована эквивалентность тест-систем CTA и *therascreen* EGFR Plasma RGQ PCR Kit.

### <span id="page-51-0"></span>Литература

- 1. Douillard, J.Y., et al. (2014). First-line gefitinib in Caucasian EGFR mutation-positive NSCLC patients: a phase-IV, open-label, single-arm study. Br J Cancer110(1), 55.
- 2. Walsh, K., et. al. (2014) A cautionary lesson on the use of targeted methods for EGFR mutation analysis; a case report. J. Clin. Pathol. **67**, 734
- 3. Huang, J., Wang, Y., Zhai, Y., and Wang, J. (2018) Non-small cell lung cancer harboring a rare EGFR L747P mutation showing intrinsic resistance to both gefinitib and osimertinib (AZD9291): A case report. Thorac. Cancer. **9**, 745

### <span id="page-51-1"></span>Контактная информация

По вопросам технической поддержки и для получения дополнительной информации обращайтесь в Центр технической поддержки по адресу **[www.qiagen.com/Support](https://www.qiagen.com/us/support/?akamai-feo=off)**, по тел. 00800-22-44-6000 или через отделы технической поддержки QIAGEN либо региональных дистрибьюторов (см. последнюю страницу обложки или веб-сайт **[www.qiagen.com](https://www.qiagen.com/)**).

### <span id="page-52-0"></span>Символы

На упаковке и этикетках могут присутствовать следующие символы.

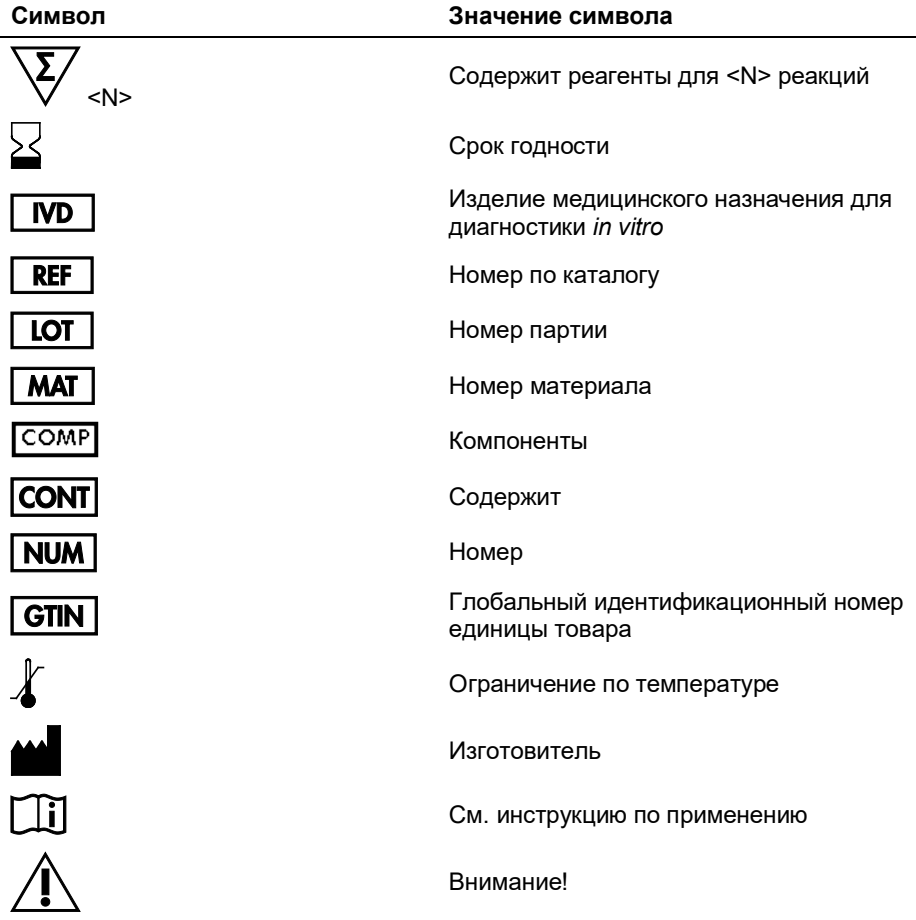

## <span id="page-53-0"></span>Приложение A. Подробная информация о выявленных мутациях

В [таблице](#page-53-1) 13 демонстрируются идентификаторы COSMIC, взятые из каталога соматических мутаций при раке (Catalogue of Somatic Mutations in Cancer; [www.sanger.ac.uk/genetics/CGP/cosmic](http://www.sanger.ac.uk/genetics/CGP/cosmic)).

| Мутация      | Экзон | Замена оснований                | Идентификатор<br><b>COSMIC</b> |
|--------------|-------|---------------------------------|--------------------------------|
| <b>T790M</b> | 20    | 2369C>T                         | 6240                           |
| L858R        | 21    | 2573T>G                         | 6224                           |
|              |       | 2235_2249del15                  | 6223                           |
|              |       | 2235 2252>ААТ (сложная)         | 13551                          |
|              |       | 2236 2253del18                  | 12728                          |
|              |       | 2237 2251del15                  | 12678                          |
|              |       | 2237 2254 del 18                | 12367                          |
|              |       | 2237 2255>Т (сложная)           | 12384                          |
|              |       | 2236 2250del15                  | 6225                           |
|              |       | 2238 2255del18                  | 6220                           |
|              |       | 2238 2248>GC (сложная)          | 12422                          |
| Делеции      | 19    | 2238 2252>GCA (сложная)         | 12419                          |
|              |       | 2239 2247del9                   | 6218                           |
|              |       | 2239 2253del15                  | 6254                           |
|              |       | 2239 2256del18                  | 6255                           |
|              |       | 2239 2248TTAAGAGAAG>С (сложная) | 12382                          |
|              |       | 2239 2258>CA (сложная)          | 12387                          |
|              |       | 2240 2251del12                  | 6210                           |
|              |       | 2240 2257del18                  | 12370                          |
|              |       | 2240 2254del15                  | 12369                          |
|              |       | 2239 2251>С (сложная)           | 12383                          |

<span id="page-53-1"></span>**Таблица 13. Перечень мутаций и идентификаторов COSMIC**

## <span id="page-54-0"></span>Информация для заказа

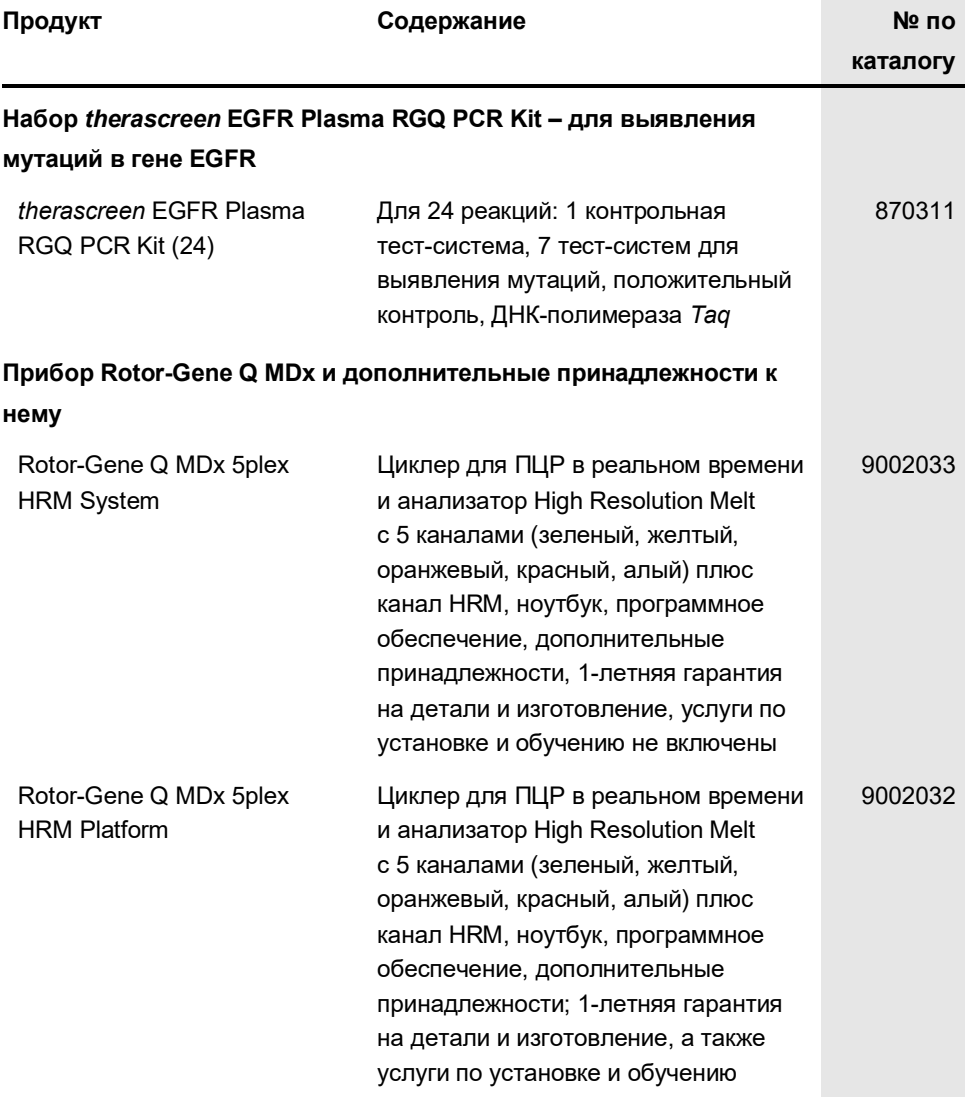

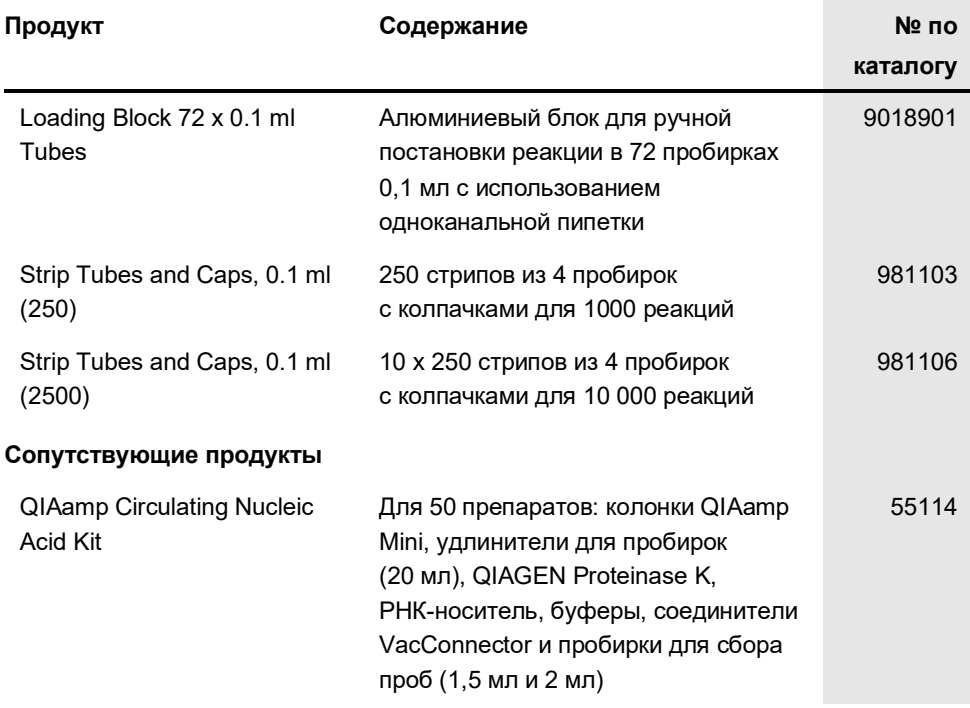

Актуальную лицензионную информацию, а также заявления об отказе от ответственности применительно к конкретным продуктам см. в соответствующем руководстве к набору QIAGEN или руководстве пользователя. С руководствами к наборам QIAGEN и руководствами пользователя можно ознакомиться на веб-сайте по адресу **[www.qiagen.com](https://www.qiagen.com/)**. Их также можно заказать через техническую службу QIAGEN или регионального дистрибьютора.

## <span id="page-56-0"></span>История пересмотра документа

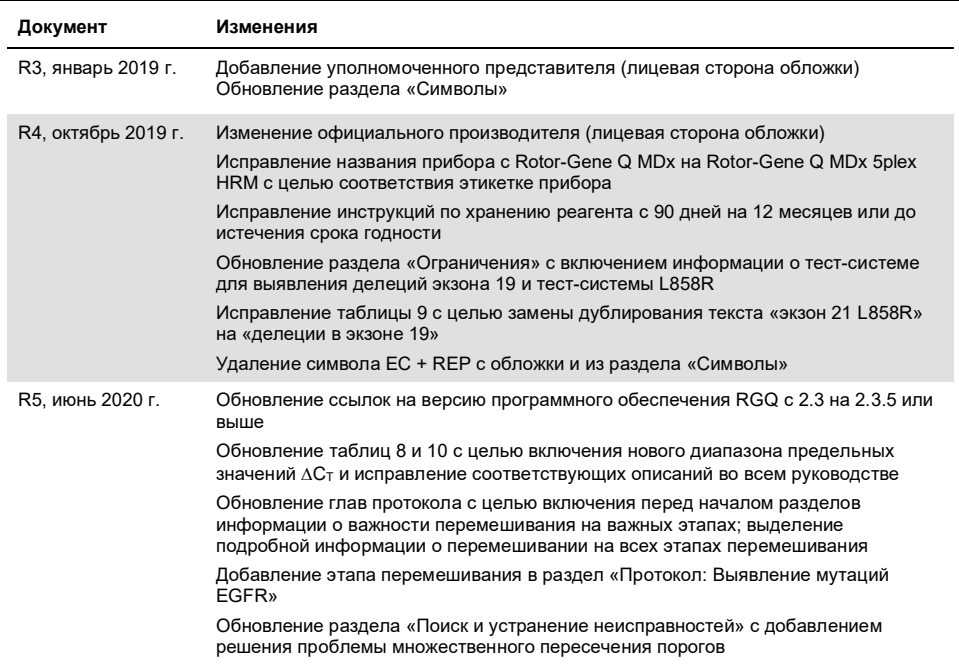

Эта страница оставлена пустой намеренно

#### **Ограниченное лицензионное соглашение для** *therascreen* **EGFR Plasma RGQ PCR Kit**

- 1. Использование настоящего продукта означает согласие покупателя или пользователя продукта со следующими условиями.
- 2. Изделие можно использовать исключительно в соответствии с протоколами, прилагаемыми к изделию, и настоящим руководством, причем только с компонентами, которые входят в состав набора. Компания QIAGEN не предоставляет лицензии в рамках своей интеллектуальной собственности на использование или объединение прилагаемых компонентов настоящего набора с любыми компонентами, не входящими в настоящий набор, за исключением случаев, описанных в протоколах, прилагаемых к изделию, данном руководстве и дополнительных протоколах, доступных по адресу [www.qiagen.com.](http://www.qiagen.com/) Некоторые из таких дополнительных протоколов предоставлены пользователями продукции компании QIAGEN для пользователей продукции компании QIAGEN. Такие протоколы не были всесторонне проверены или оптимизированы компанией QIAGEN. Компания QIAGEN не гарантирует их правильности, а также не гарантирует того, что они не нарушают прав третьих лиц.
- 3. Кроме официально заявленных лицензий, компания QIAGEN не предоставляет никаких гарантий того, что данный набор и (или) его использование не нарушают прав третьих лиц.
- 4. Данный набор и его компоненты лицензированы для одноразового использования и не подлежат повторному использованию, переделке или перепродаже.
- 5. Компания QIAGEN прямо отказывается от всех прочих лицензий, заявленных или подразумеваемых, кроме тех, о которых заявлено официально.
- 6. Покупатель и пользователь данного набора соглашаются не совершать и не допускать совершения другими лицами каких-либо действий, которые могут привести к любым действиям, запрещенным выше, или способствовать им. Компания QIAGEN может требовать исполнения запретов, предусмотренных настоящим ограниченным лицензионным соглашением, в судебном порядке в любом суде и получать возмещение всех<br>понесенных ею следственных и судебных издержек, включая стоимость юридических услуг, по любому ис настоящего ограниченного лицензионного соглашения или любого из своих прав на интеллектуальную собственность, связанных с набором и (или) его компонентами.

Актуальные условия лицензии см. на веб-сайте по адресу **[www.qiagen.com](http://www.qiagen.com/)**.

Товарные знаки: QIAGEN®, Sample to Insight®, QIAamp®, *therascreen*®, Rotor-Gene®, Scorpions® (QIAGEN Group); FAM™, HEX™ (Thermo Fisher Scientific Inc.); IRESSA® (AstraZeneca Group). Зарегистрированные наименования, товарные знаки и т. п., используемые в данном документе, даже не помеченные как таковые, нельзя считать не защищенными законом.

1121934 06-2020 HB-1898-006 © QIAGEN, 2020 г. Все права защищены.

Для заказа: **www.qiagen.com/shop** | Техническая поддержка: **support.qiagen.com** | Веб-сайт: **www.qiagen.com**